## Delta Drive A2: Read and Write Parameter

What you need: ASDA2 manual, Delta A2 Software, usb cable, extension cable, Windows laptop.

Download Link Delta Software:

http://www.delta.com.tw/product/em/motion/motion\_servo/download/software/ASDA\_Soft\_V4.08.05 [Install\\_Edition.zip.](http://www.delta.com.tw/product/em/motion/motion_servo/download/software/ASDA_Soft_V4.08.05_Install_Edition.zip)

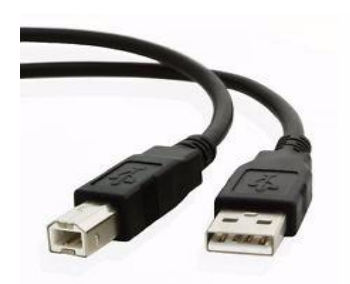

## **Installing and configuring Delta Software**

1. Copy zip file to the Laptop you will be using to connect to the drive.

2. On the computer you will be using to tune the drive, Double click the ASDA\_Soft\_V4.08.05\_Install.zip file to open it and then double click the Msi to install.

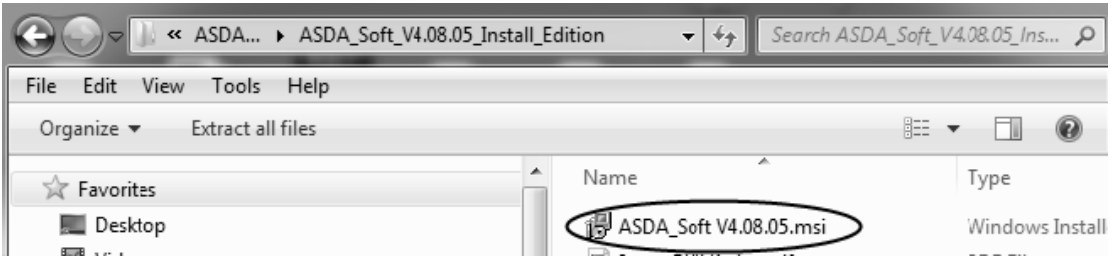

Install everything to the default locations that the program chooses for you. This will create a shortcut on your desktop.

3. Double click the ASDA shortcut on your desktop to start the Delta software. The first time you run it, you will be prompted to install usb drivers, install usb drivers, power off, power back up with usb cable disconnected.

Plug usb cable into drive and computer -Windows may indicate it is installing drivers when you reboot, let it complete before starting software.

4. Start ASDA software - you will be prompted to select a language. After you have selected a language, click on the "COM Port Setting" tab, then click on the down arrow of the dropdown box and scroll down to select ASDAA2, click ok to set drive type and language.

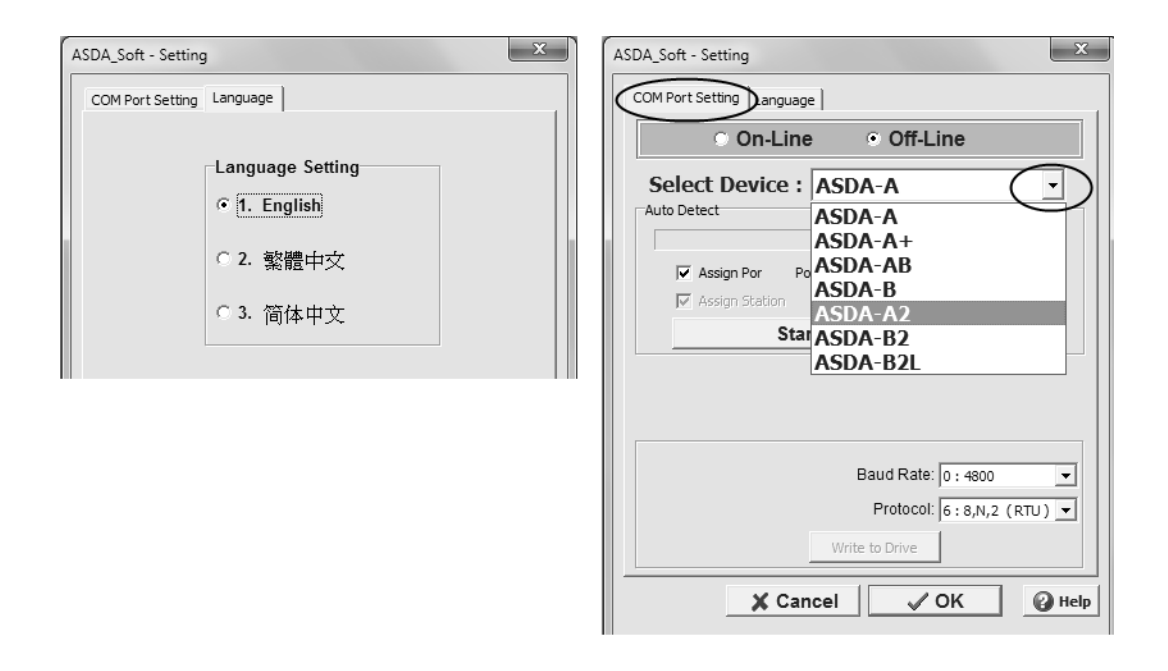

5. Click autodetect, to configure your com port settings. If not succesfull, try powering off and back up again. After it has autodetected, click ok. Notice that the drive has now come online.

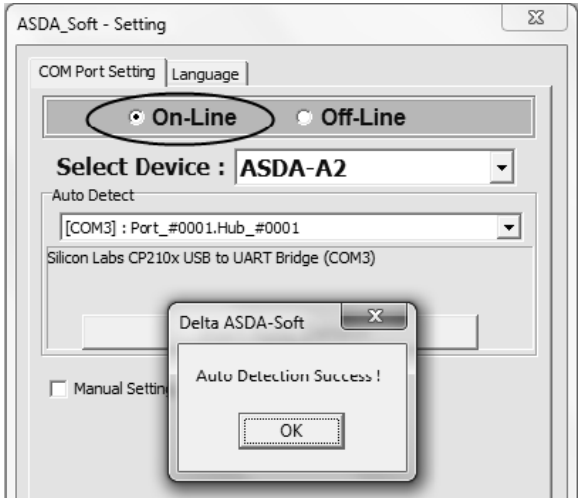

## Copy Parameter from Delta Drive:

Select Parameter Function  $\rightarrow$  Parameter Editor  $\rightarrow$  Select "Read from Device"  $\rightarrow$ "Save to Parameter File"  $\rightarrow$  select "Save in" where you want to save to.

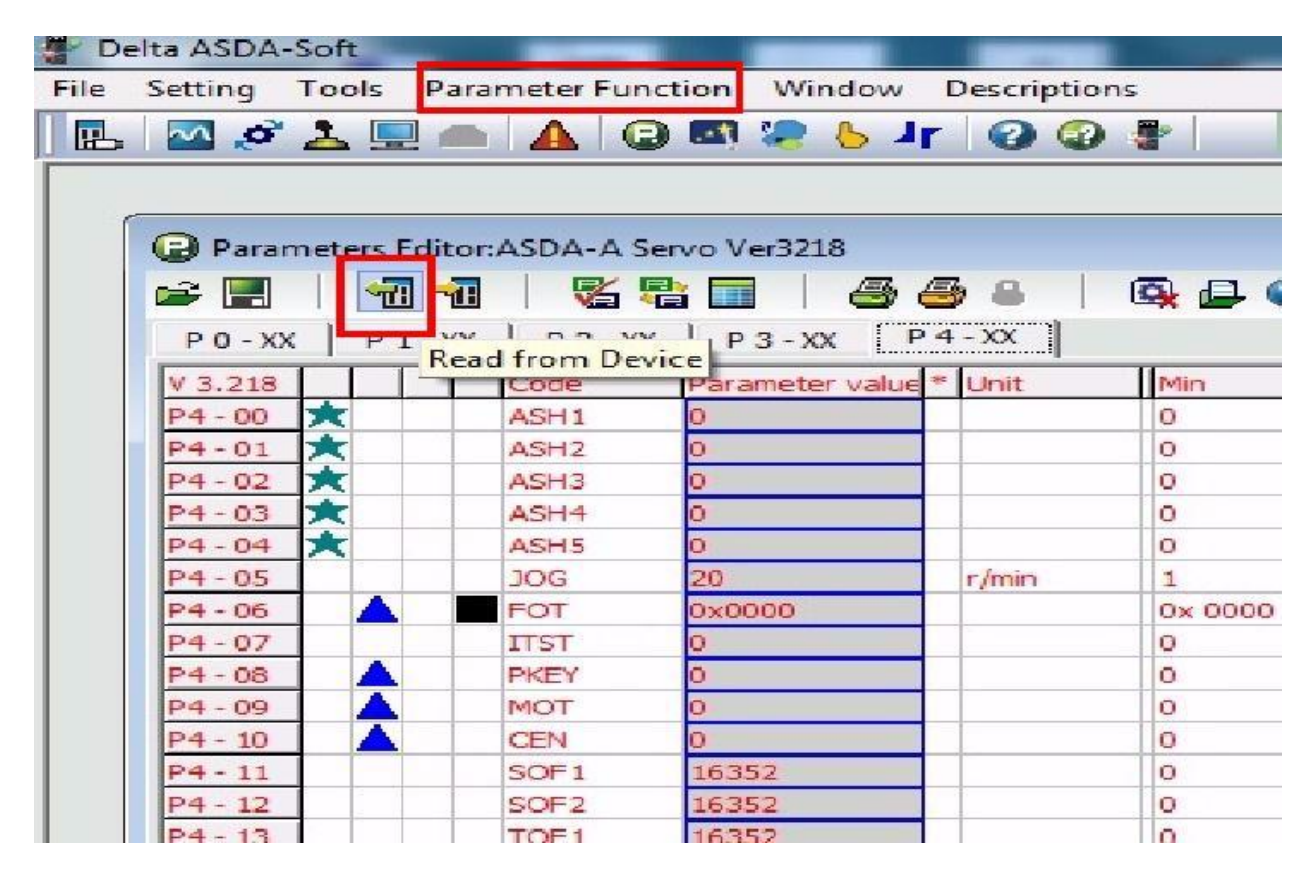

## Load Parameter File:

Select Parameter Function → Parameter Editor →Open "Load Parameter File ", select the file you want to load  $\rightarrow$  open. It will show "Read from Parameter File OK. Now, select "Write to Device".

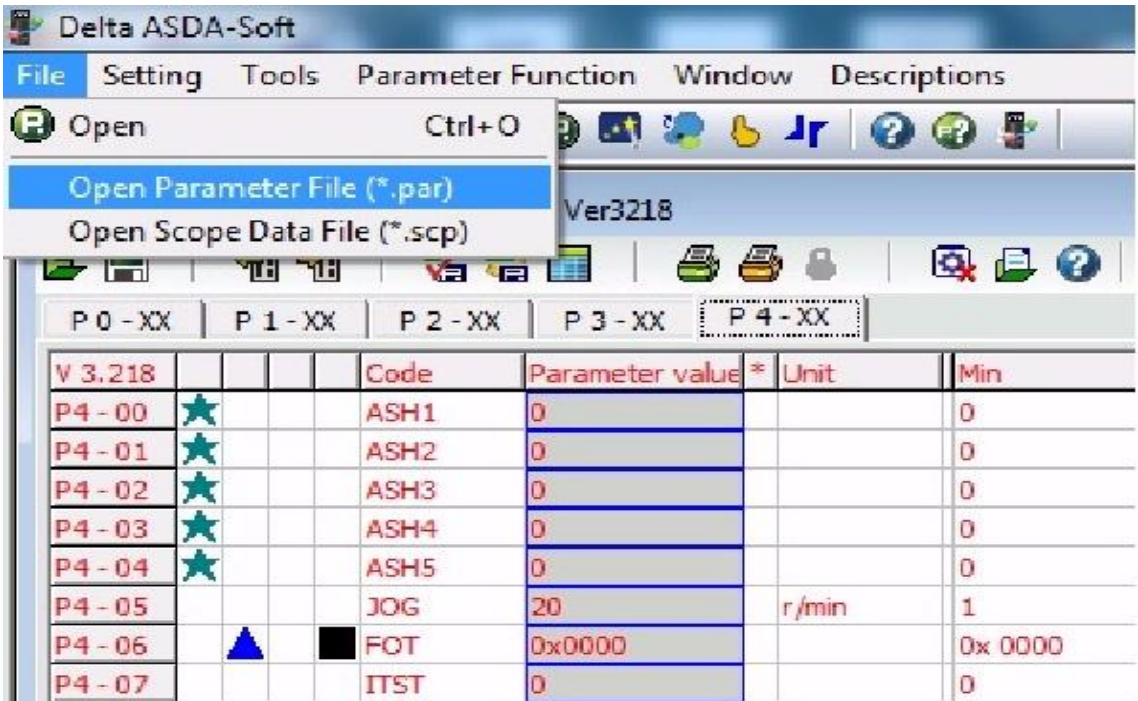

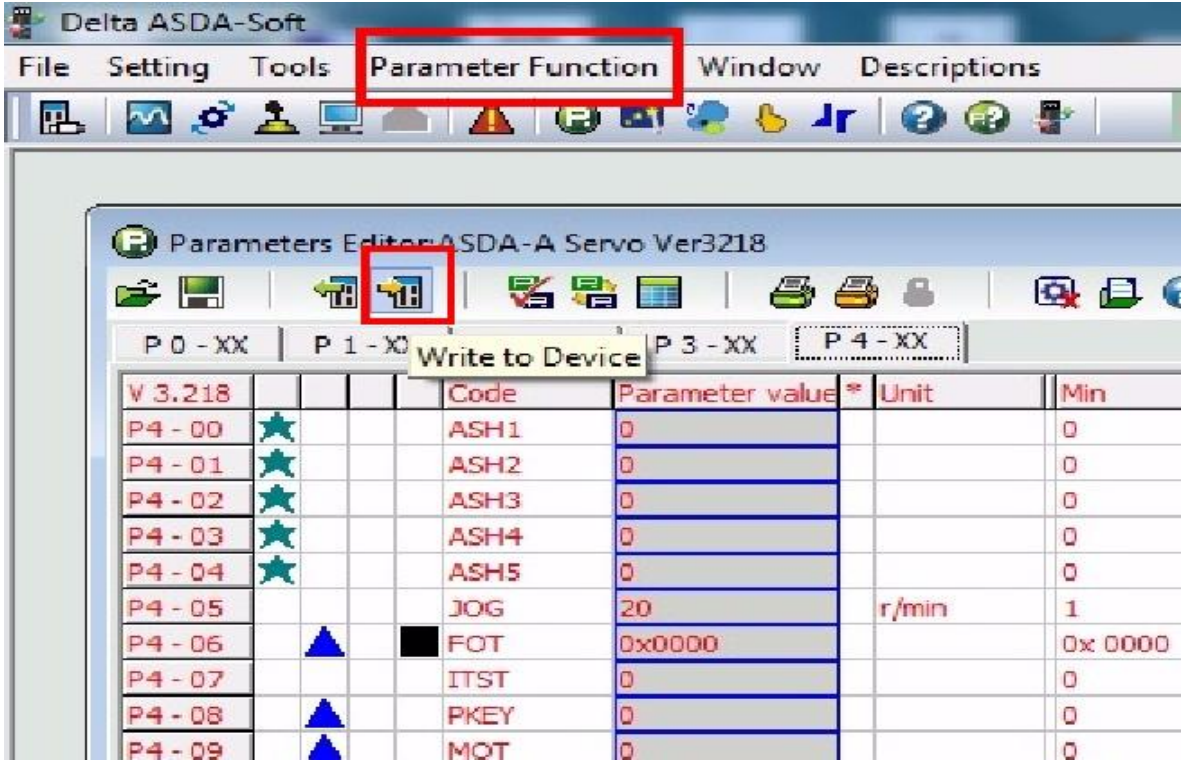

Remove power from the drive, wait 15 seconds and then power on.